# **Configure Alarm Email Notifications in vManage**

# **Contents**

**[Introduction](#page-0-0) [Prerequisites](#page-0-1) [Requirements](#page-0-2)** [Components Used](#page-0-3) **[Configure](#page-0-4)** [Email Threshold](#page-3-0) [Logs](#page-3-1) **[Verify](#page-3-2)** [Check Email](#page-3-3) **[Troubleshoot](#page-4-0) [Other Validation Checks](#page-6-0)** [Other Error Logs](#page-7-0)

# <span id="page-0-0"></span>**Introduction**

This document describes how to configure and send email notifications via vManage for events that take place in the network.

# <span id="page-0-1"></span>**Prerequisites**

### <span id="page-0-2"></span>**Requirements**

Cisco recommends that you have knowledge of vManage and ensure that your vManage version is 18.3.0 and above.

### <span id="page-0-3"></span>**Components Used**

This document is not restricted to specific software and hardware versions.

The information in this document was created from the devices in a specific lab environment. All of the devices used in this document started with a cleared (default) configuration. If your network is live, ensure that you understand the potential impact of any command.

### <span id="page-0-4"></span>**Configure**

These steps need to be configured in order to enable email notifications.

1. Edit the Email Notifications from **Administration > Settings**.

2. Configure the Email Notifications from **Monitor > Alarms**.

For Step 1., from vManage Dashboard, navigate to **Administration > Settings > Email Notifications > Edit** and configure the **Enable Email Notifications** section. Here is an example screenshot.

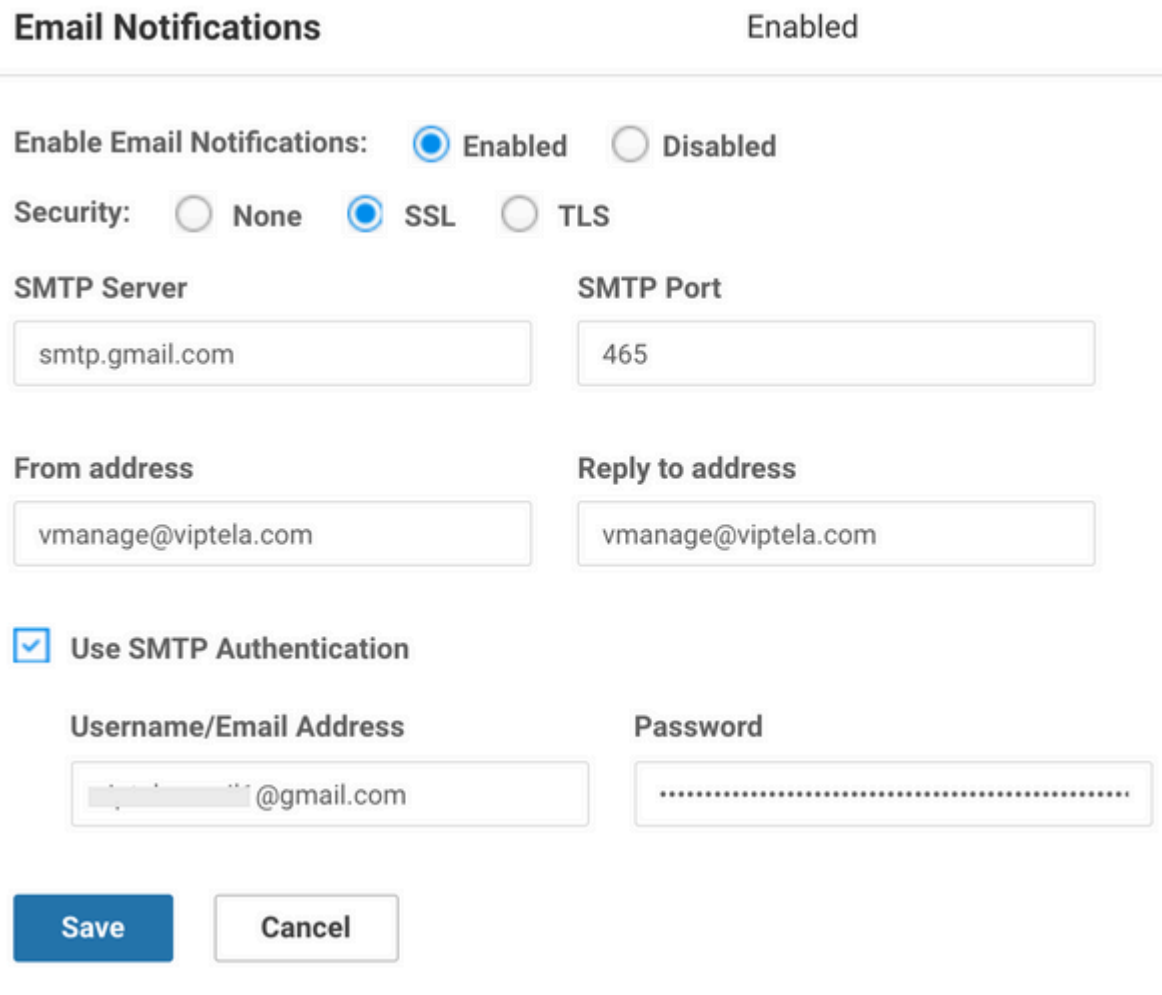

 $\hat{a} \in f$ 

You can select the From address as per your choice, however, the domain name should match the mail server. As an example,  $\langle$  username.. $>\otimes$  cisco.com and the reply address is noreply @cisco.com. Because, if there is a reply, vManage does not capture it. This scenario is similar to the auto-generated emails that come with a no-reply address.

If the user is using GMail SMTP server, there has been a change with the way GMail integrates with the third party apps. Eg., vManage is a third party app for GMail. We need to make sure that two-step verification and app-password are enabled. You can set this up in the Security tab under Manage your Google account. When you enable SMTP Authentication under vManage settings, make sure to use the app-password.

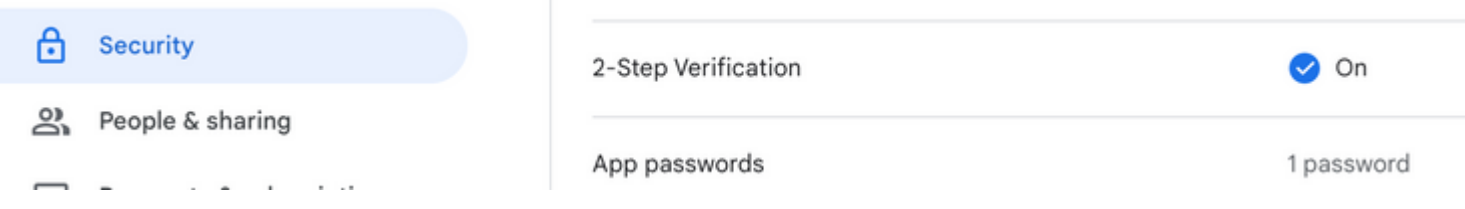

For Step 2., this includes sub-steps like Severity, Alarm Name, Email-list, and WebHook URL.

Sample screenshots:

 $\Box$  MONITOR | ALARMS

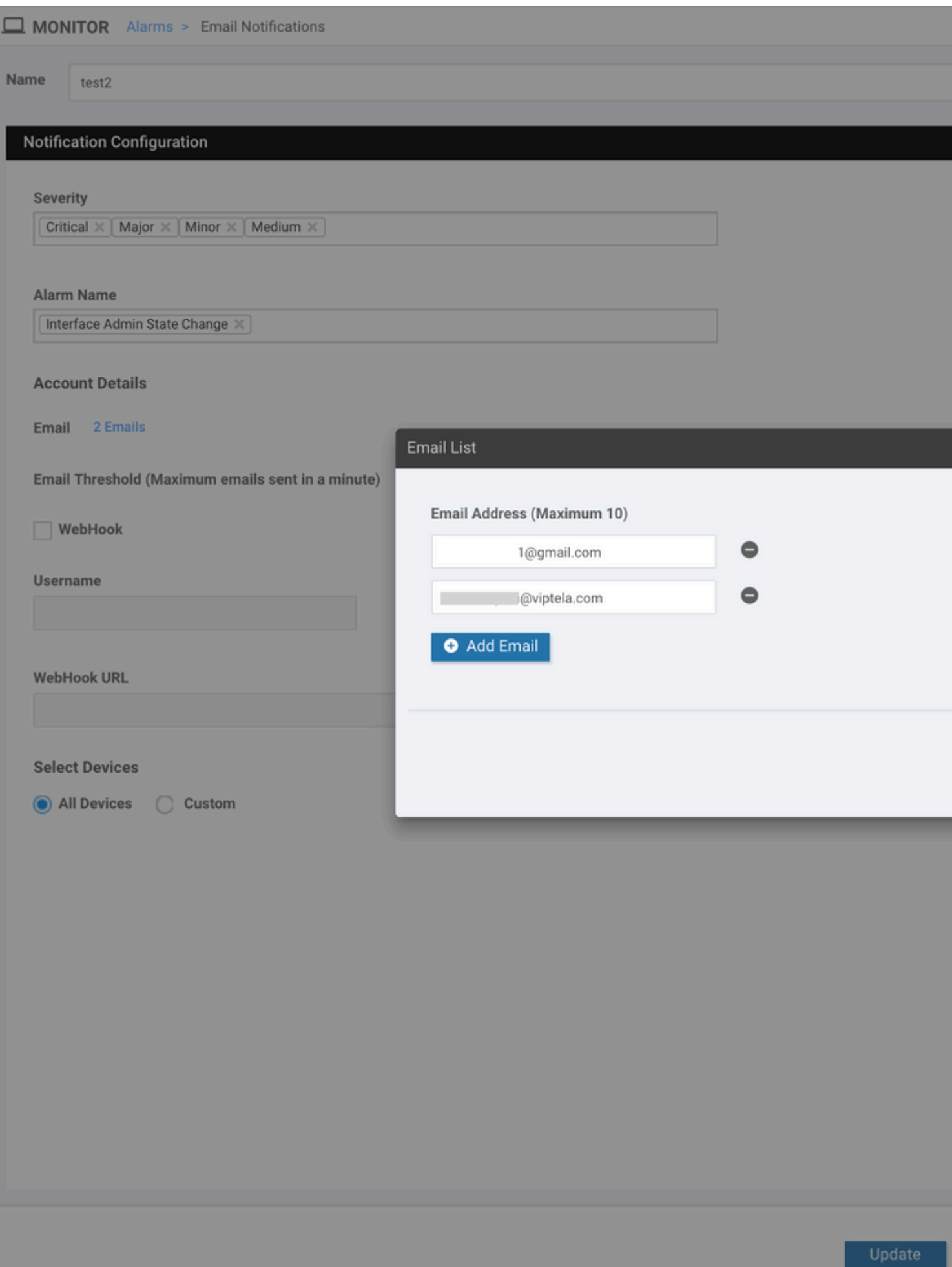

Webhooks are used by an external system in order to notify the local system about a certain event or update. They are like API calls

in the opposite direction. HTTP POST can be sent from vManage to any service that listens for this. For example, when you set up a webhook in vManage that hits a "serverless" piece of code in AWS, it fires off an event to page a bunch of people in the organization. There are several online services that you can connect to do these things. Refer to [https://testwebhooks.com/.](https://testwebhooks.com/)

Another example is to create something in slack in order to receive vManage webhooks. Refer to<https://api.slack.com/incoming-webhooks>

### <span id="page-3-0"></span>**Email Threshold**

There is a threshold field in the Email Notifications page. Navigate to **Monitor> Alarms> Email Notifications**.

5

This field indicates how many emails you want to receive per minute. By default, a maximum of 5 emails per minute. When the emails go beyond that threshold, you receive the message as shown in the image. The emails are not sent for 5 minutes and then the threshold starts fresh.

Email Threshold (Maximum emails sent in a minute)

<span id="page-3-1"></span>The rest of the document captures the usage of "Email Alerts."

### **Logs**

Check the vManage logs: **/var/log/nms/vmanage-server.log**

#### $\hat{a} \in f$

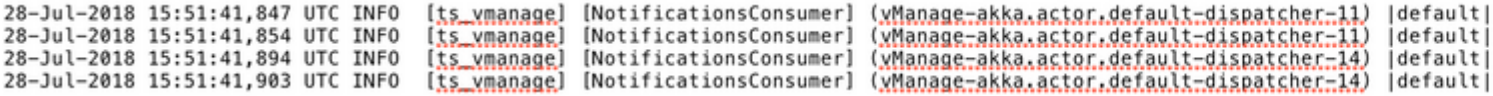

### <span id="page-3-2"></span>**Verify**

Verify via vManage-Dashboard. Navigate to **Monitor > Audit Log** as shown in the image.

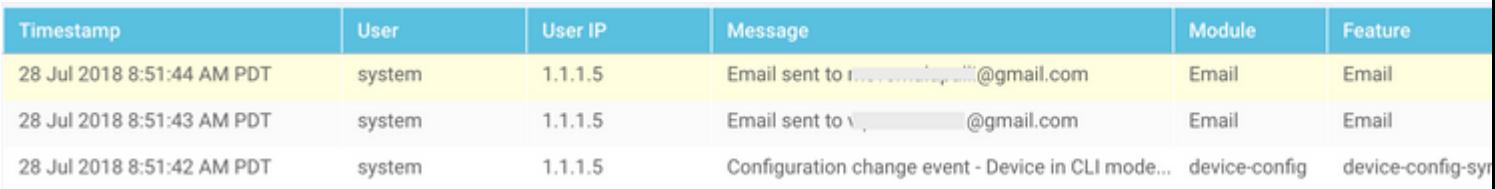

### <span id="page-3-3"></span>**Check Email**

**From:** V @qmail.com **Subject: [NETWORK EVENT]CriticalInterface\_Admin\_State\_Change** Date: July 28, 2018 at 8:51:41 AM PDT To: @viptela.com Reply-To: vmanage@viptela.com

\*\*\* This is an automatically generated email, please do not reply \*\*\* An event with following details happened in your network: **Severity: Critical** Event: Interface Admin State Change Devices: [11.1.1.254] Hostnames: [ts\_vedge\_w1] Occurred on: Sat Jul 28 15:51:41 UTC 2018

<span id="page-4-0"></span> $\hat{a} \in f$ 

### **Troubleshoot**

This section provides information you can use in order to troubleshoot your configuration.

Check Audit-Log:

Currently, there is an issue where vManage Audit-Log might say that email might have been sent, but in fact, the email is not received. You can verify this through the **in/var/log/nms/vmanage-server.log** file as shown in the image.

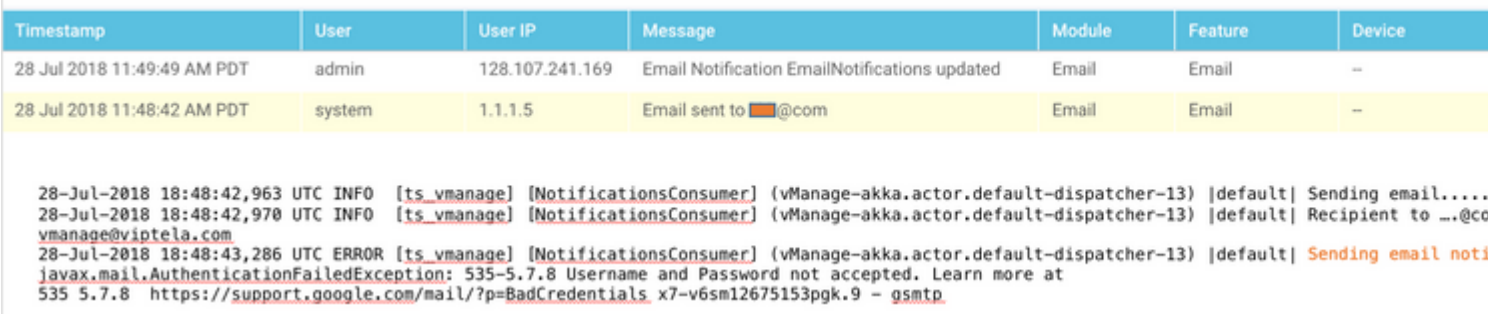

#### **Not all email alerts get generated consistently:**

Firstly, it depends on how many alarms are generated for the set of events. vManage tries to combine events to one alarm if they are related. If not, it generates multiple alarms at the same time. For each alarm generated and rule, there is an email. Email notification is tied to alarms, not events.

Secondly, if in the first rule, you see that there are multiple alarms, there is only 1 email sent for that rule match. If you want multiple emails for the individual event, the individual rule needs to be defined.

"Username and Password not accepted" in vmanage-server.logs:

As seen in the screenshot, you might see the error "Username and Password not accepted. Learn more at

535 5.7.8<https://support.google.com/mail/?p=BadCredentials>m92sm8305479qte.50 - gsmtp." Despite this,

it might show on the vManage Audit Log that the email did indeed send.

By default, Gmail accounts are highly secure. When you use the Gmail SMTP from a non-Gmail tool, email is blocked. In order to test this, follow these steps:

- 1. Log in to Gmail.
- 2. Access the URL as[https://www.google.com/settings/security/lesssecureapps.](https://www.google.com/settings/security/lesssecureapps)
- 3. Select **Turn on**.

Email notifications can then be received on the email account specified.

#### **Failure to send email Notification(s):**

In some cases, you might see that the generated email is denied by the mail server. This could be if the already provided account configuration might be incorrect or access is not granted. In the logs, you can see this message: **SendAsDeniedException**.

03-Dec-2018 15:46:37,177 CST ERROR [ts\_vManage][EmailNotiUtil] (default task-84) |default| Sending email STOREDRV.Submission.Exception:SendAsDeniedException.MapiExceptionSendAsDenied; Failed to process message with message Cannot submit message.

Another use case is that the number of email messages users can send per day varies from SMTP Server to Server. You might see this log message in vManage:

```
"Sending email notification failed : com.sun.mail.smtp.SMTPSendFailedException: 550 5.4.5 Daily user sen
```
For example, there is a limit if it is Gmail: [https://support.google.com/a/answer/166852.](https://support.google.com/a/answer/166852)

If you see either of the below messages, collect a packet capture of the communication between the vManage and the mail server.

1. Verify that there is a resposne from the mail server.

"Sending email notification failed : javax.mail.MessagingException: Could not connect to SMTP host: mail

"Sending email notification failed : javax.mail.MessagingException: Could not convert socket to TLS;"

If you see it fail after the certificate in a similar manner to the below capture,

2. check the validity of the certificate on the mail server.

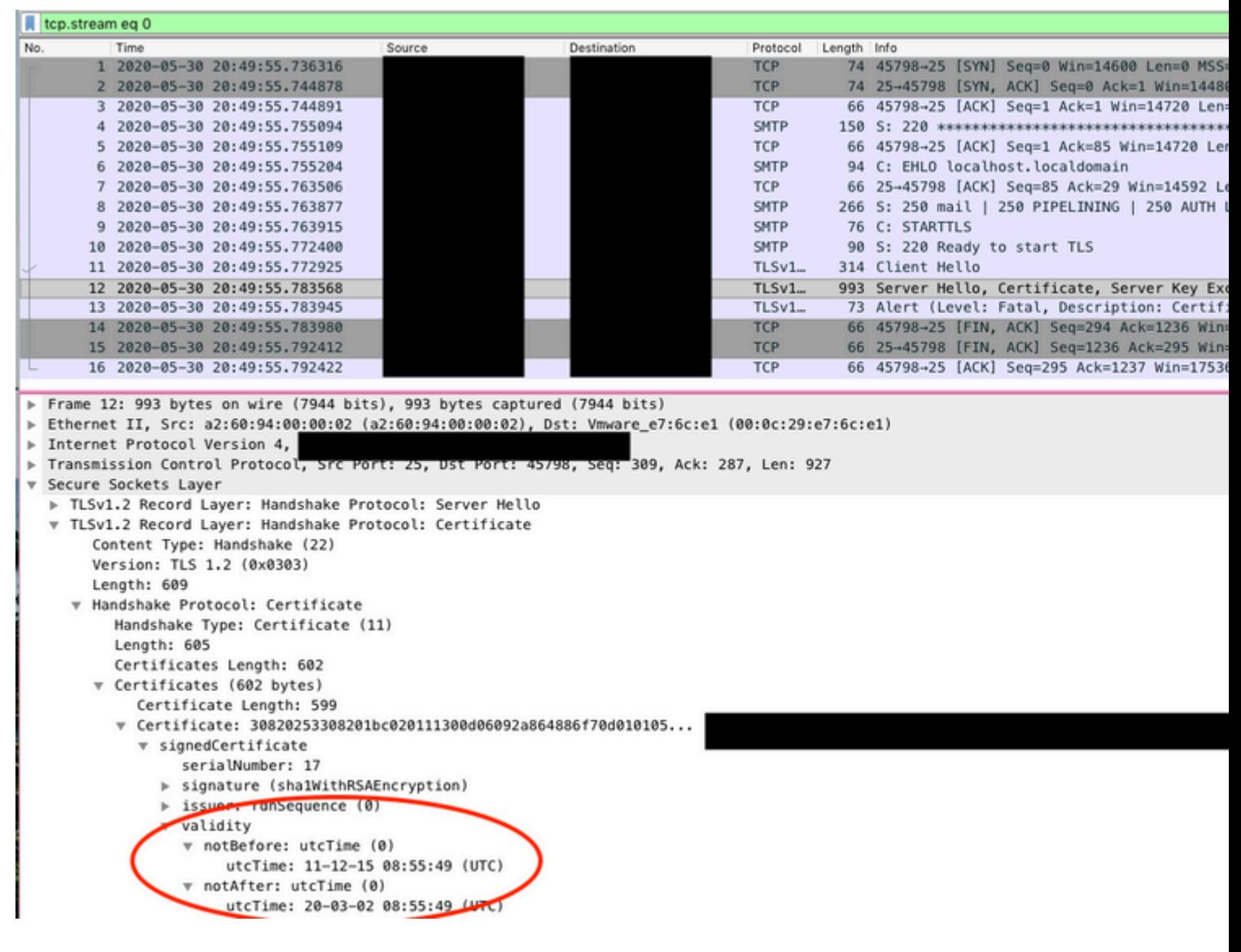

#### â€f

3. Confirm if the server supports STARTTLS. Currently, this is required for the mail server to work with vManage. Enhancement [CSCvv40941](https://cdetsng.cisco.com/webui/#view=CSCvv40941) is open for vManage to be able to support servers without **STARTTLS** 

### <span id="page-6-0"></span>**Other Validation Checks**

From: @gmail.com Subject: [NETWORK EVENT]MajorBFD\_TLOC\_Down Date: July 23, 2018 at 5:46:47 PM PDT i@viptela.com To: Reply-To: vmanage@viptela.com

\*\*\* This is an automatically generated email, please do not reply \*\*\* An event with following details happened in your network: Severity: Major Event: BFD TLOC Down Devices: [11.1.1.254]<br>Hostnames: [ts\_vedge\_w1] Occurred on: Tue Jul 24 00:46:45 UTC 2018

From: @gmail.co **Subject: [NETWORK EVENT]** Date: July 23, 2018 at 12:20:  $To:$ @viptela.com Reply-To: vmanage@viptela.o

\*\*\* This is an automatically gene An event with following details h Severity: Medium Event: Interface State Change Devices: [11.1.1.254] Hostnames: [ts\_vedge\_w1]<br>Occurred on: Mon Jul 23 19:20:5

@gmail.com From: Subject: [NETWORK EVENT]MediumOMP\_Site\_Up Date: July 23, 2018 at 1:07:42 PM PDT @viptela.com To: Reply-To: vmanage@viptela.com

\*\*\* This is an automatically generated email, please do not reply \*\*\* An event with following details happened in your network: Severity: Medium<br>Event: OMP Site Up<br>Devices: [11.1.1.3] Hostnames: [N/A] Occurred on: Mon Jul 23 20:07:40 UTC 2018

From: @gmail.com Subject: [NETWORK EVENT] Rule has I Date: July 23, 2018 at 10:41:07 AM PDT To: @viptela.com Reply-To: vmanage@viptela.com

\*\*\* This is an automatically generated email, This is a test email. Rule has been added in

<span id="page-7-0"></span> $\hat{a} \in f$ 

**Other Error Logs** 

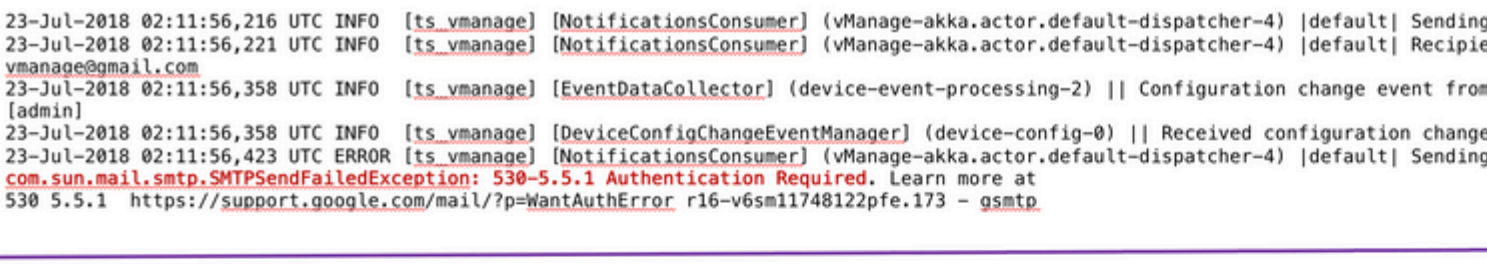

23-Jul-2018 02:18:27,614 UTC INFO [ts\_vmanage] [NotificationsConsumer] (vManage-akka.actor.default-dispatcher-10) |default| Sendin 23-Jul-2018 02:18:27,621 UTC INFO [ts\_vmanage] [NotificationsConsumer] (vManage-akka.actor.default-dispatcher-10) [default] Recipi vmanage@gmail.com 23-Jul-2018 02:18:27,836 UTC ERROR [ts vmanage] [NotificationsConsumer] (vManage-akka.actor.default-dispatcher-11) |default| Sendin javax.mail.AuthenticationFailedException: 534-5.7.9 Please log in with your web browser and then try again. Learn more at 534 5.7.9 https://support.google.com/mail/?p=WebLoginRequired e19-v6sm8747376pgv.48 - gsmtp

23-Jul-2018 01:38:37,500 UTC INFO [ts\_vmanage] [NotificationsConsumer] (vManage-akka.actor.default-dispatcher-11) |default| Sendir 23-Jul-2018 01:38:37,509 UTC INFO [ts vmanage] [NotificationsConsumer] (vManage-akka.actor.default-dispatcher-11) |default| Recipi vmanage@viptela.com 23-Jul-2018 01:38:37,885 UTC ERROR [t<u>s ymanage</u>] [NotificationsConsumer] (vManage-akka.actor.default-dispatcher-11) |default| Sendin<br><mark>javax.mail.AuthenticationFailedException</mark>: 535-5.7.8 Username and Password not accepted 535 5.7.8 https://support.google.com/mail/?p=BadCredentials\_n80-v6sm11951267pfb.95 - gsmtp

23-Jul-2018 01:51:50,903 UTC INFO [ts vmanage] [NotificationsConsumer] (vManage-akka.actor.default-dispatcher-13) |default| Sendi 23-Jul-2018 01:51:50,911 UTC INFO [ts vmanage] [NotificationsConsumer] (vManage-akka.actor.default-dispatcher-13) |default| Recip vmanage@viptela.com 23-Jul-2018 01:51:51,204 UTC ERROR [ts\_vmanage] [NotificationsConsumer] (vManage-akka.actor.default-dispatcher-13) |default| Sendin<br>javax.mail.AuthenticationFailedException: 534-5.7.9 Application-specific password required 534 5.7.9 https://support.google.com/mail/?p=InvalidSecondFactor 87-v6sm14806588pfn.103 - gsmtp

#### $\hat{a} \in f$

The email is sent from vManage IP (Public-IP of VPN0 Transport Interface).

by smtp.gmail.com with ESMTPSA id h62-v6sm22947040pfa.146.2018.10.30.12. for < email.com> (version=TLS1 2 cipher=ECDHE-RSA-AES128-GCM-SHA256 bits=128/128); Tue, 30 Oct 2018 12:32:23 -0700 (PDT) ...egmail.com From: X-Google-Original-From: vmanage@viptela.com Date: Tue, 30 Oct 2018 19:32:09 +0000 (UTC) Reply-To: vmanage@viptela.com To: : : : : : : : @qmail.com Message-ID: <499401607.28.1540927929205@localhost> Subject: [NETWORK EVENT]MajorBFD TLOC Down MIME-Version: 1.0 Content-Type: text/plain; charset=us-ascii Content-Transfer-Encoding: 7bit